## **Boletim Técnico**

### **Criação de Cadastro de Funcionários**

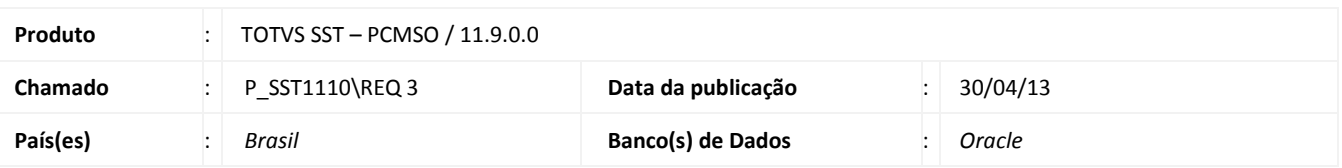

Criação da funcionalidade de **Cadastro de Funcionários**. Os funcionários cadastrados serão classificados como tipo intercâmbio e apenas empresas do tipo intercâmbio estarão relacionadas a este cadastro.

### **Procedimento para Implementação**

### Importante

Antes de executar a atualização é recomendável realizar o backup do banco de dados bem como dos arquivos do Sistema(executáveis, dlls e arquivos de configuração):

Realizar a atualização antes no ambiente de homologação e, posterior a devida validação, no ambiente de produção.

#### **Instruções (para o produto Saúde e Segurança do Trabalho).**

a) Execute o script que segue anexo, na base de dados de *homologação* do Personal Med.

**OBS:** o script gera um log em C:\, sendo assim, solicitamos que após a atualização, o log seja encaminhado para análise.

b) Faça o download dos aplicativos e dll's que constam nos links em anexo e descompacte-os no diretório do Personal Med.

**OBS:** os aplicativos e dll's devem ser atualizados em todos os micros que possuem o Personal Med instalado.

# Atenção

Recomendamos que o chamado relacionado a esse boletim seja encerrado após a homologação.

 $\overline{0}$ 

 $\odot$ 

## **Cadastro de Funcionários**

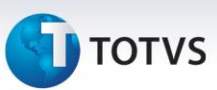

### **Atualizações do update/compatibilizador**

#### 1. Alteração de **Arquivos**.

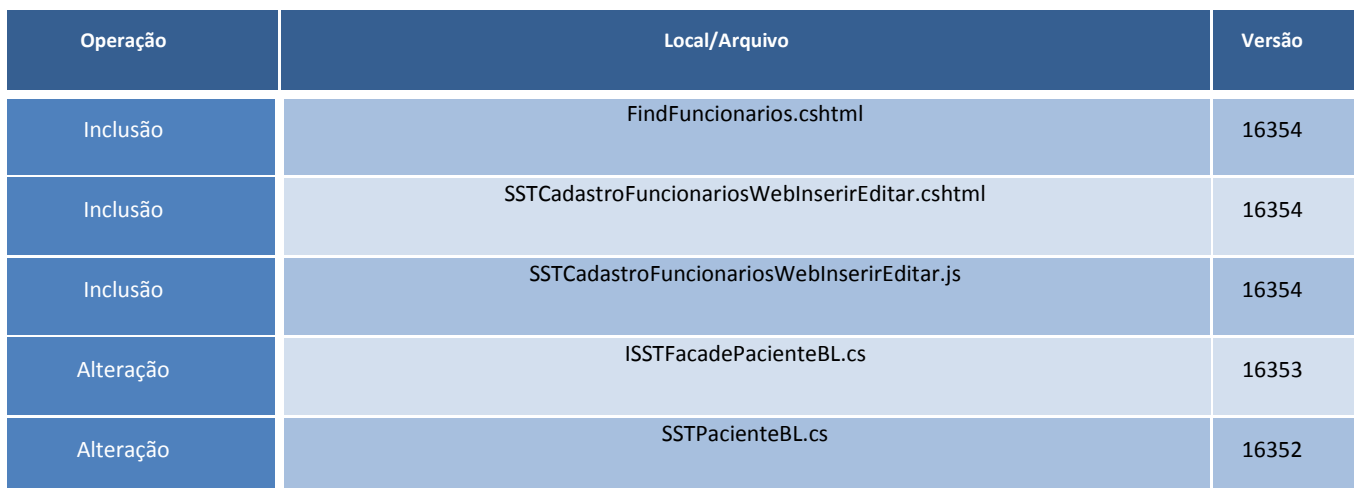

### **Procedimentos para Configuração**

- 1. É necessário que o usuário tenha permissão para acessar a funcionalidade.
- 2. Para conceder acesso, acesse **Administração/Controle Acesso**.
- 3. Inclua o usuário em **Cadastros/Empresas**.
- 4. Em seguida, conceda permissão ao usuário para Inclusão e cadastro de funcionários.

### **Procedimentos para Utilização**

- 1. Acesse **Cadastros/Funcionários.**
- 2. Clique em **Novo Funcionário**.
- 3. Informe os dados do funcionário e clique em **Salvar**.

### **Informações Técnicas**

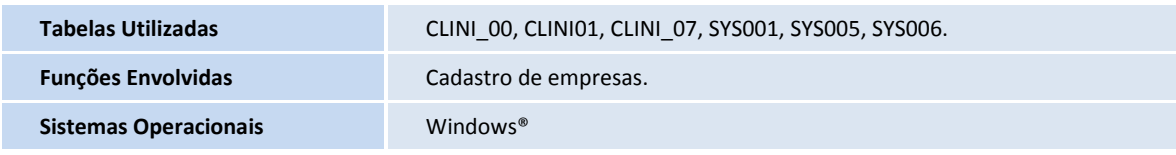